WYŚWIETLACZ TEKSTU T20

### **1. ELEMENTY SKŁADOWE I PODŁĄCZENIE URZĄDZENIA**

- **2. PAMIĘCI WYŚWIETLACZA**
- 2.1. Kasowanie pamięci

## **3. EDYCJA TEKSTU**

- 3.1. Edycja tekstu
- 3.2. Zatwierdzanie edycji/wyjście z edycji

### **4. ROTACJA TEKSTU**

- 4.1. Uruchomienie rotacji
- 4.2. Szybkość rotacji
- 4.3. Zatrzymanie rotacji

## **1. ELEMENTY SKŁADOWE I PODŁĄCZENIE URZĄDZENIA:**

W skład zestawu do sterowania wyświetlaczem tekstu wchodzi:

- wyświetlacz tekstu
- klawiatura komputerowa
- konwerter sygnału bezprzewodowego z anteną lub pilot na USB

Aby przygotować zestaw do sterowania wyświetlaczem należy podłączyć klawiaturę do konwertera lub pilota z USB.

- Edycja tekstu na wyświetlaczu jest możliwa na dwa sposoby:
- za pomocą konwertera

Na konwerterze znajdują się dwie diody. Rozpoczęcie edytowania wyświetlacza poprzedzamy wciśnięciem przycisku na konwerterze co sygnalizowane jest zaświeceniem się jednej z diod. Gdy dioda jest zapalona oznacza to, iż można edytować tekst na wyświetlaczu (konwerter jest gotowy do wysyłania bezprzewodowego sygnału do wyświetlacza)

#### - za pomocą pilota z USB

Na pilocie należy wcisnąć jednocześnie przyciski nr 7 i 8. Zapali się dioda (10) znajdująca się z boku pilota obok wejścia USB (11) i klawiatura przejdzie w tekst.

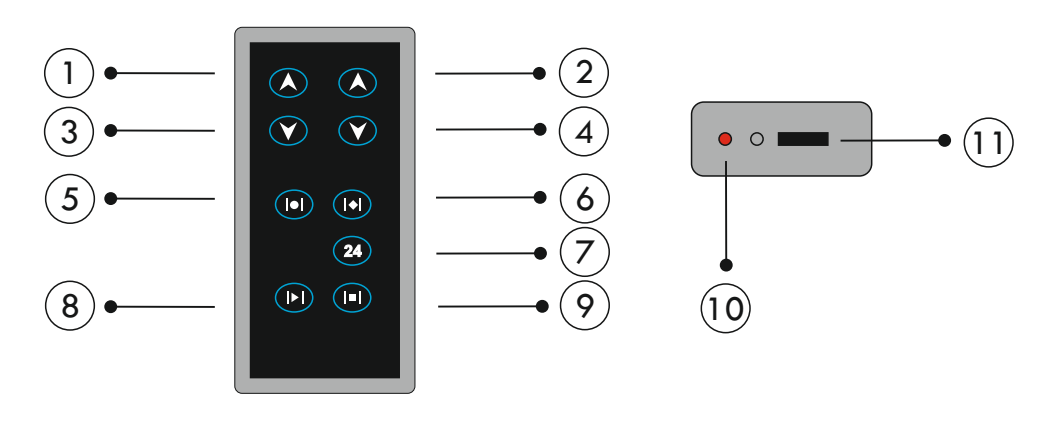

### **UWAGA**

**Konwerter wyłącza się po 30 sekundach bezczynności w celu oszczędności baterii w konwerterze. Aby ponownie uaktywnić konwerter należy nacisnąć przycisk na konwerterze i poczekać na zapalenie diody.**

# **2. PAMIĘCI WYŚWIETLACZA:**

Wyświetlacz tekstu posiada 7 pamięci. W każdej z pamięci można wpisać dowolny tekst po 255

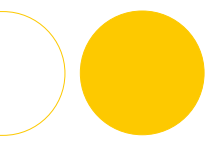

znaków. Aby przechodzić pomiędzy pamięciami należy nacisnąć klawisze F1 do F7 (cyfra odpowiada numerowi pamięci).

### **UWAGA**

**Przechodzenie między pamięciami nie będzie działać jeśli wyświetlacz jest w trybie edycji. W takim wypadku należy wcześniej wyjść z edycji. (patrz punkt 3- edycja tekstu)**

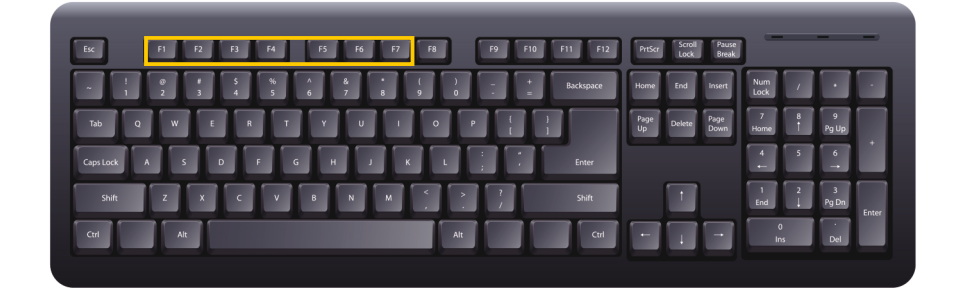

# **2.1. Kasowanie pamięci:**

Aby skasować całą zawartość jednej pamięci należy wybrać numer pamięci a następnie nacisnąć jednocześnie [ALT] i [DELETE]

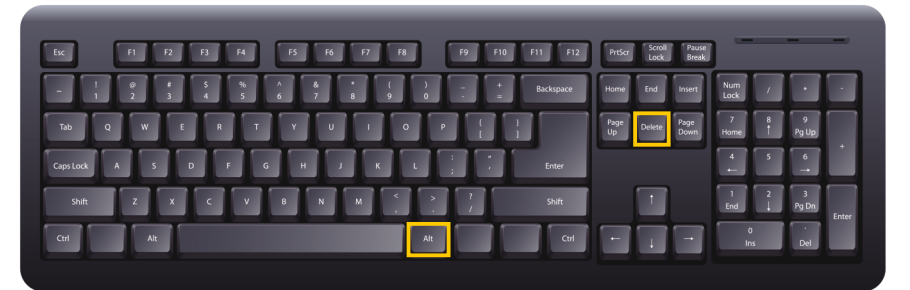

## **3. EDYCJA TEKSTU:**

# **3.1. Edycja tekstu:**

Aby edytować określoną pamięć wyświetlacza należy najpierw wybrać żądaną pamięć (przyciski F1-F7 - patrz punkt 2 - pamięci wyświetlacza). Rozpoczęcie trybu edycji tekstu odbywa się poprzez jednoczesne wciśnięcie klawiszy [lewy ALT] oraz [F12].

Wyświetlacz na uruchomienie trybu edycji zareaguje wyświetlaniem w prawym dolnym rogu numeru pamięci (np. F2). Zawsze gdy wyświetlany jest ten znak oznacza to, że wyświetlacz jest w trybie edycji. Tekst edytuje się tak samo jak na komputerze. Pisany tekst jest bezpośrednio

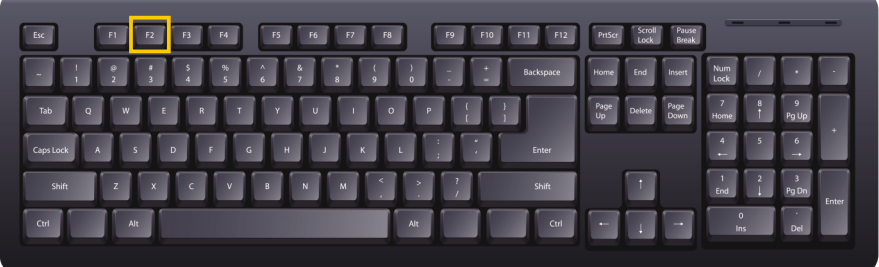

 $\mathbf{3D}_{\mathbf{S}PORT}$ 

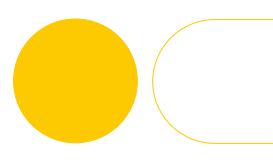

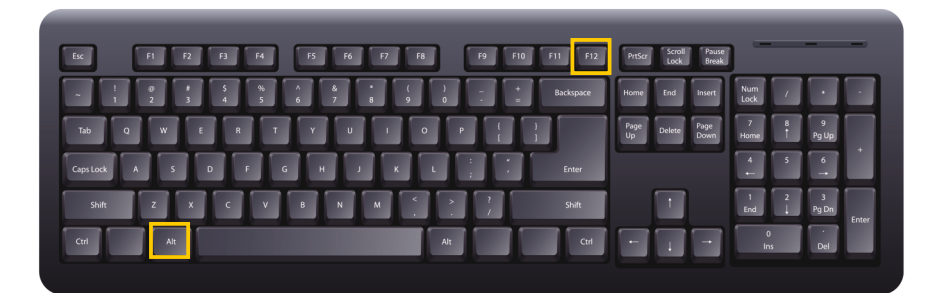

Edycja tekstu: **- uzyskanie polskich znaków:**  $q, \varphi, \dot{\varphi}, \dot{\varphi}, \dot{\varphi}, \dot{\varphi}, \dot{\varphi}$  - [prawy ALT] + a ( $\dot{z}$  - prawy ALT + x) **- uzyskanie dużych liter:**  $A - [SHIFT] + a$ 

#### **UWAGA**

**Tryb edycji nie uruchomi się przy włączonym klawiszu [CAPS LOCK]**

### **3.2. Zatwierdzanie edycji/wyjście z edycji:**

Po edycji tekstu należy go zatwierdzić klawiszem [ENTER]. Zatwierdzenie tekstu automatycznie zapisuje tekst w pamięci wyświetlacza.

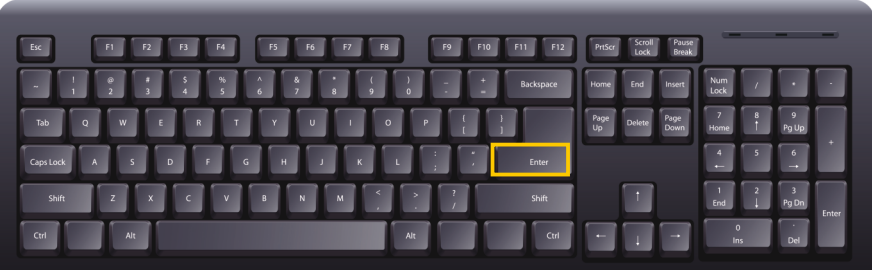

## **4. ROTACJA TEKSTU:**

## **4.1. Uruchamianie rotacji:**

Tryb rotacji tekstu jest trybem, w którym wyświetlacz ,,przesuwa" w lewo tekst z wcześniej wybranej pamięci. Pozwala to na wyświetlanie większej ilości tekstu. Aby uruchomić tryb rotacji tekstu należy wybrać żądaną pamięć po czym nacisnąć jednocześnie klawisz [SHIFT] oraz [F12] Aby wyjść z trybu rotacji należy użyc klawisza [ESC]

## **UWAGA**

**Tryb rotacji nie uruchomi się jeżeli wyświetlacz będzie w trybie edycji Tryb edycji nie uruchomi się w trybie rotacji. Tryb rotacji nie uruchomi się przy włączonym klawiszu [CAPS LOCK]**

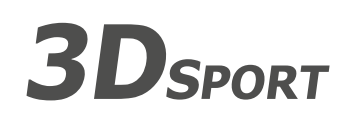

**Wielobranżowe Przedsiębiorstwo "3D" Sp. z o. o., ul. Kościuszki 27 A, 85-079 Bydgoszcz +48 52 321 02 77 | www.3d.com.pl | biuro@3d.com.pl**  NIP: 554-031-13-21 REGON: 008430036

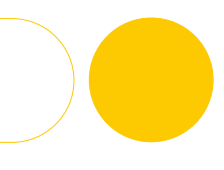

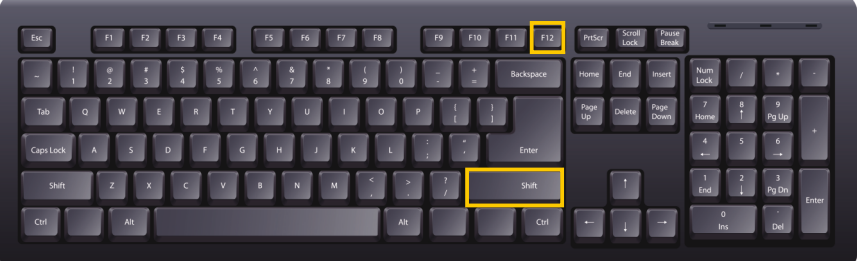

# **4.2. Szybkość rotacji:**

Użytkownik może wpływać na szybkość przesuwanego tekstu.

Aby przyspieszyć przesuwanie się tekstu należy wejść w tryb rotacji i wcisnąć strzałkę w lewo Aby zwolnić przesuwnie się tekstu należy w trybie rotacji wcisnąć strzałkę w prawo Aby stworzyć efekt ,,przejeżdżania" tekstu, wstawić puste znaki [SPACJA]. Znaki należy wstawiać tak długo aż edytowany tekst przesunie się zupełnie w lewo, tak że będzie już widoczny.

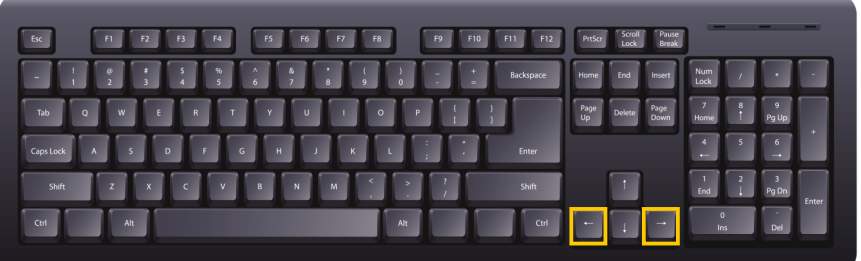

# **4.3. Zatrzymanie rotacji:**

Zatrzymanie rotacji tekstu powoduje klawisz [ESC]

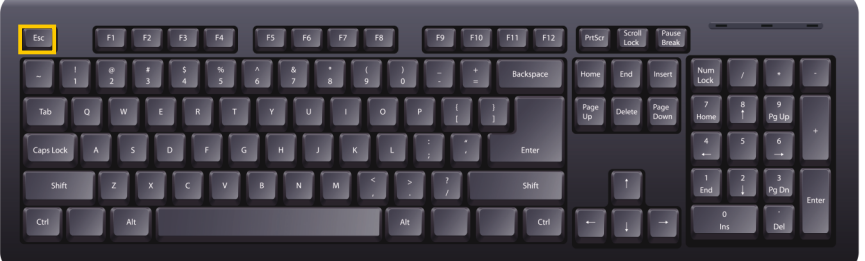

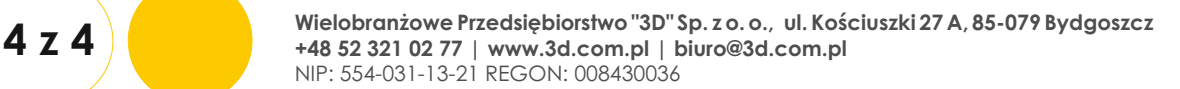

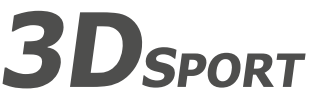